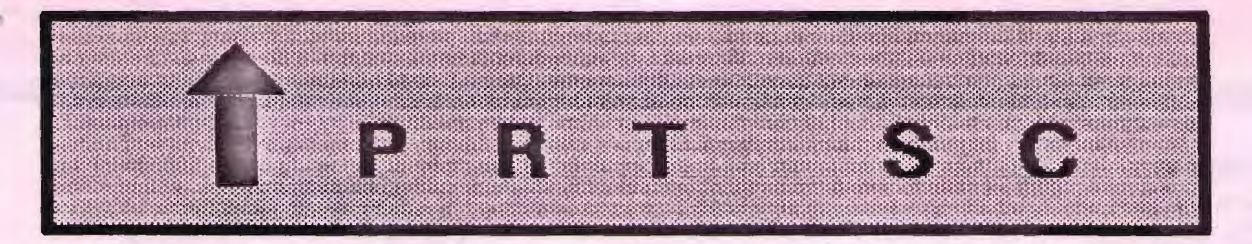

A newsletter for the Stanford/Palo Alto User's Group for the IBM PC

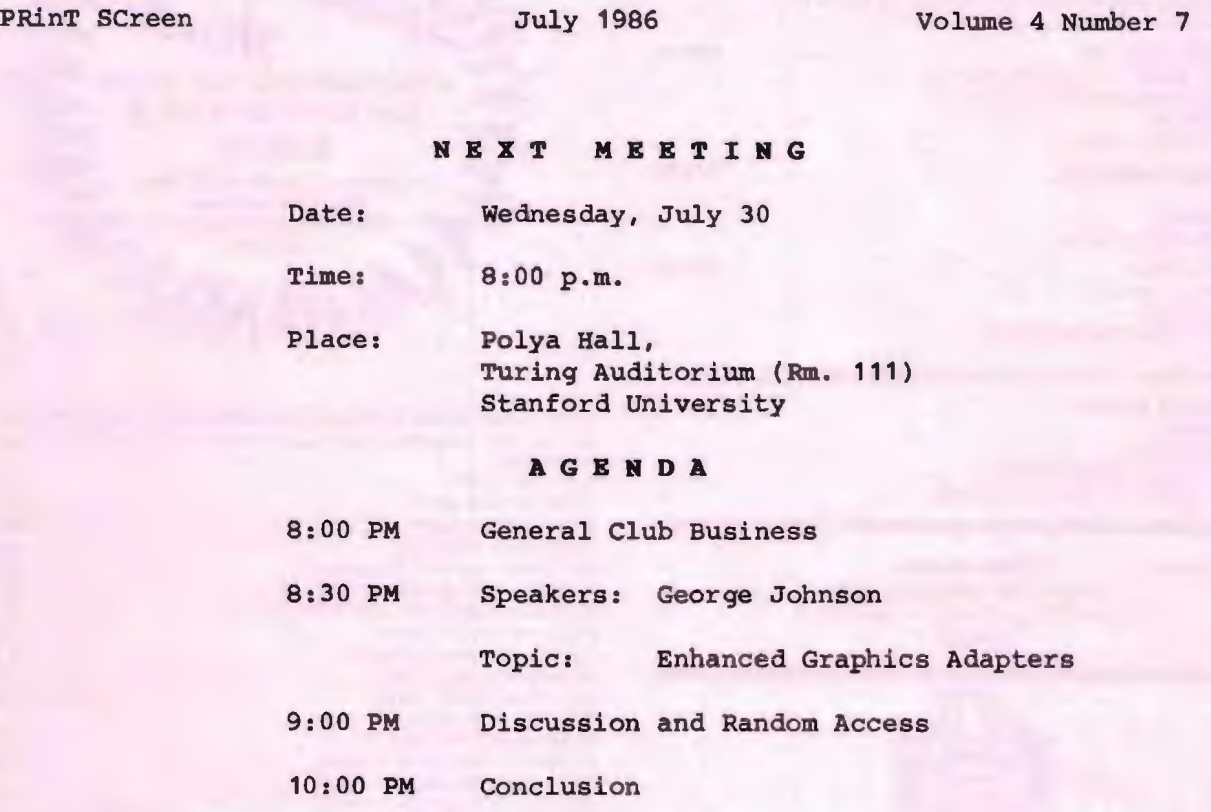

George Johnson from Video-7 in Milpitas will be discussing and demonstrating the VEGA Enhanced Graphics Adapter card. The VEGA is 100% compatible with IBM EGA and supports CGA, MDA, and HGC. The card is available in short or regular card, features 16 colors, 640X350 pixel resolution, and is priced 40% less than IBM's EGA .

#### PLANNING M B B T I N G:

All members are welcome to attend the monthly Planning Meeting, where we make decisions on the future of the group (e.g., speakers, topics). Please call Beverly Altman, 329-8252, for the location of the next meeting, which will be held on Wednesday, August 13th at 8 p.m. If you can't reach Beverly, call any Club Officer.

#### CALENDAR

July 30... Group Meeting........ 8:00

Aug. 13...Planning Meeting..... 8:00

July 27...8roup Meeting........8:00

## DISK DRIVES

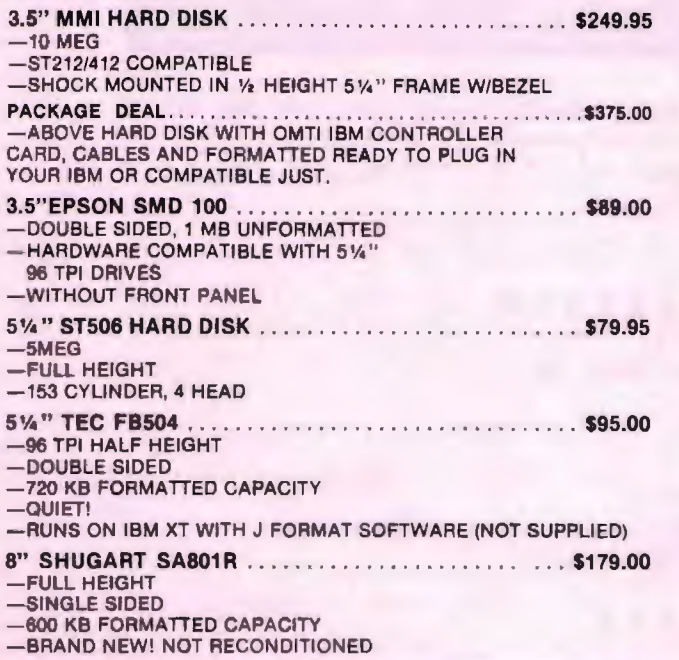

XEBEC S1410A HARD DISK CONTROLLER REQUIRES SASI HOST ADAPTOR \$99.95

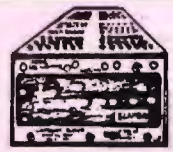

LAMBDA POWER SUPPLY CLOSEOUT **LXS SERIES**  $-1285118$ 

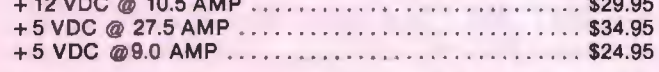

HALTED SPECIALTIES offers unique supermarket style shopping for your electronic needs. We stock thousands of parts, from the newest IC's to some of the first transistors. We also have computer accessories, test equipment, tools, R&D supplies and much more. Please call or visit one of our retail stores.

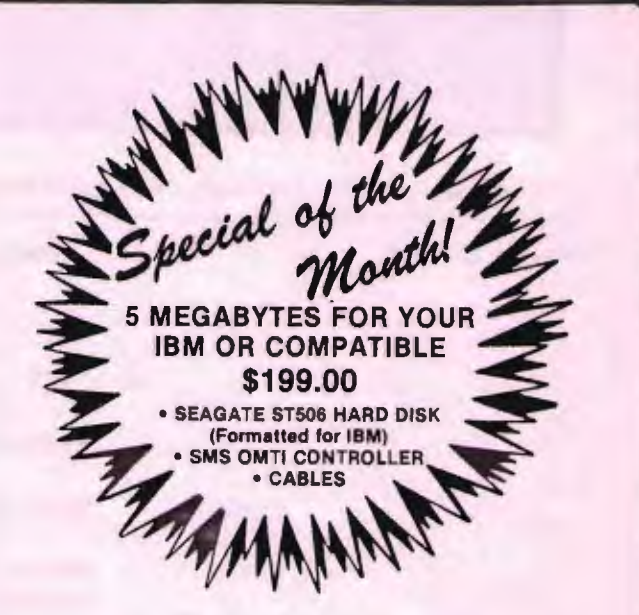

IBM\* COMPATIBLES (1 year warranty on all IBM boards) All of our IBM\* Compatible Products were carefully tested and chosen for full

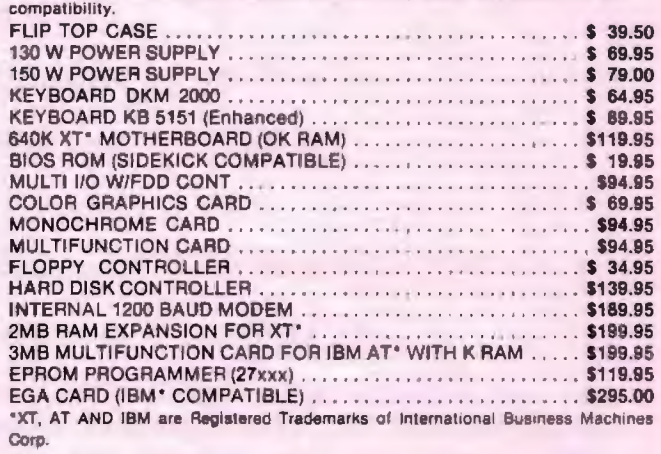

#### ACCESSORIES

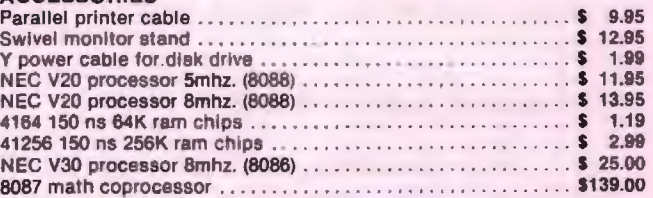

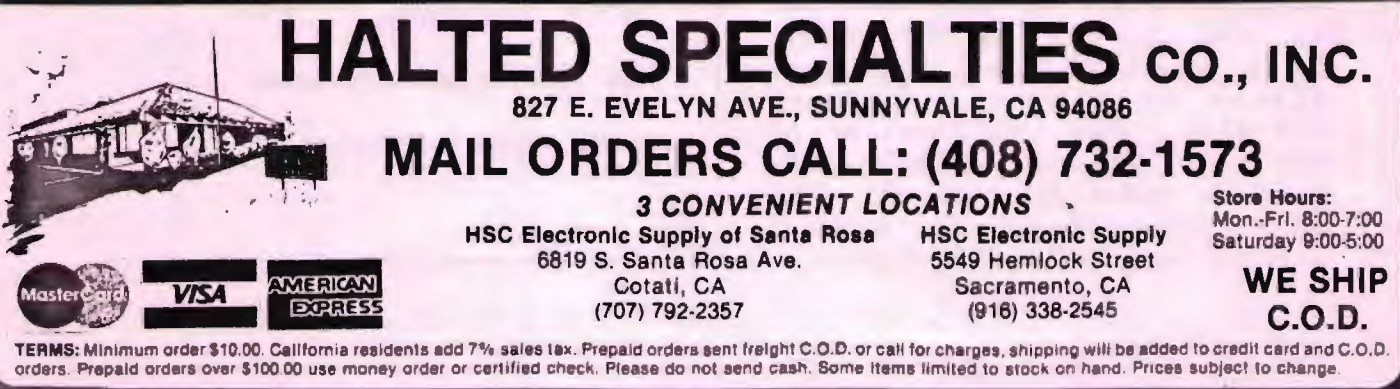

#### JUNE MEETING

Patty Campbell from Software Publishing in Mountain View demonstrated Harvard Total Project Manager (HTPM) at the June meeting. She not only explained the specific features of this software package, but also explained project management in general.

Project management software enables managers to understand the impact of their decisions on the rest of the project, to forecast, and to base decisions on a position of knowledge rather than a gut feeling. HTPM addresses all four phases of project management: planning, scheduling, controlling and reporting.

Patty also mentioned that the Statue of Liberty renovation project was managed with HTPM. She distributed demo disks, a copy of which was placed in the club library.

#### BETTER BACKUPS

\* \* \* \* \* \* \* \*

Because of technical difficulties, Jim Dinkey has not been able to demonstrate the BAKUP program at the group meeting. However, Richard Orser will be demonstrating another backup program called KeepTrack at the July me eting.

#### \* \* \* \* \* \* \*

#### DISK OF THE MONTH

The latest Buttonware releases of PC-FILE III, PC-TYPE, PC-DIAL, PC-STYLE, and PC-TICKLE will be available at the July meeting. See News and Notes by Jim Caldwell for descriptions of these programs.

June's Disk of the Month, which inc luded ARCHIVE and DISK SCANNER, will also be available.

The Disk of Month can be purchased from Turley Angle at the back of the room. You can use your Goodie Coupon or bring \$1.

#### <sup>C</sup> LUB N <sup>E</sup> <sup>W</sup> <sup>S</sup>

Membership renewals: For the two months preceding the expiration of your membership you will find a renewal envelope enclosed in your newsletter. Use this envelope to promptly send in your \$25 check so that you won't miss an issue of the monthly newsletter. A current membership card will then be sent to you in the next issue of PrtSc.

Remember, the "Goodie Coupon" attached to your membership card is presently good for one free disk: the library catalog, Disk of the Month, or a blank disk. Trade in your coupon for a disk at a future meeting.

We have a new price for Xidex<br>cision disks: \$7/box. The catalog Precision disks: \$7/box. and the Disk of the Month will be offered for \$1 a disk. If you wish to purchase disks at the meetings, you will need to pre sent your membership card, so be sure to bring it with you.

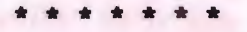

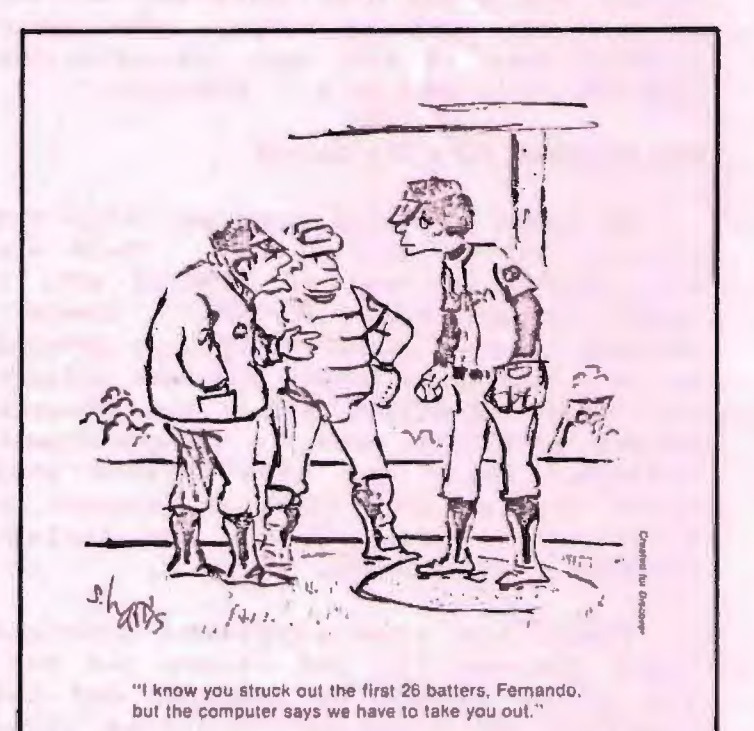

#### NEWS AND NOTES

#### by Jim Caldwell

#### Comparative Reviews of Databases, Portables, and Graphics Boards .

The last two months' of PC Magazine have reviewed most of the major products in these categories and compared them in charts and analysis. The editors have indicated their favorites but users will have different preferences depending upon needs.

The Video 7 Vega Board, being presented at this month's meeting is among those reviewed. However there are some products advertised in the magazine that are not reviewed--e.g., the Orchid Turbo EGA plus and the Paradise Autoswitch<br>EGA. In the reviews of laptops, the In the reviews of laptops, the Toshiba T-1100 plus is not included although the T-1100 is reviewed.

The issue of 3.5" diskettes has become a hot one with the Laptop computers. These smaller and easier to use diskettes store more information but can't be used in a standard PC. One must either' buy a new disk drive and DOS 3.2 or transfer data by modem. The other problem here is that many copy-protected programs don't come on 3.5" diskettes.

#### New Programs from Jim Button

We have five new programs from Jim Button, dated February 1986. These are the latest release of PC-FILE III, a typing program called PC-TYPE, a communications program called PC-DIAL, a program to help you write better business letters -- called PC-STYLE, and a new program called PC-TICKLE which is an appointment calendar which can also balance your check book or keep track of expenses or calories for you. He did not include PC-GRAPH in the package.

These are user-supported programs which you may The price is here price is fow to register and the nical support and access to a bulletin try out before you buy. low to register and the

board. Buttonware prohibits distribution of outdated programs, so the library will discard all old versions and keep only the current ones; you should do like-<br>wise. These latest versions will be These latest versions will be available at the meeting.

ABCdesign's CHARLIE graphics package, new release as of May 1986 is now available in the library.

Excelsior Software's new BASICREF 1.04 is now available in the library.

A STOCK TRADER program, ver. 2.0, 1986, which is distributed under its own version of Freeware, called "FreeBooter" will be available at the meeting and in the library.

THOT4DAY/REV a new program in the library that brings us some cute sayings each time you boot up instead of the old A or C prompt.

ALAN'S DISK #1 AND #2. These two disks, available at the meeting, provide BANNERIFIC, a program that creates banners in different sizes and type styles a maze game called CAVE, an editor calleu ALAN'S EDITOR, and a spreadsheet, called ALAN'S CALC. The BANNERIFIC program is provided free, paid for by advertising. The others are user supported.

NEW DEMO DISKS: Vanilla Software's DISKETTE COOKBOOK, and New England Software 's GRAPH-IN-THE-BOX. Check them out from the library.

# \* \* \* \* \* \* \*

#### BULLETIN BOARDS

The PC for our club Bulletin Board has been purchased, and we're just waiting for the phone line to be installed. We'll let you know the phone number at the July meeting.

One of our members, Paul Pease, also has a bulletin board he is making available to the user group. The number ie 322-6451 (24 hours a day ).

 $-4-$ 

#### S I G REPORTS

#### LOTUS SIG:

The Lotus SIG has been temporarily (indefinitely?) suspended. Please let an officer know if you are interested in f orming a new group.

#### NOVICE SIG:

There will be no Novice SIG in<br>August. The next meeting will be The next meeting will be announced in the August PrtSc.

\* \* \* \* \* \* \*

#### C L A S S I F I E D ADS

COMPUTER/CONSULTING SWAP: Swap use of your computer for my expertise in computers, electronics/instrumentation, business, science, biomedical, environmental, aerospace. Help with special studies, project management, business plans, marketing research, writing, teaching, etc. Contact:

Hunter Jackson, Consulting Physicist (408) 446-4097 (Cupertino) P.O. Drawer N Mountain View, CA 94042

\* \* \* \* \* \* \* \*

#### LOTUS TIP

Lotus 1-2-3 version 1A and version 2 have different functions for entering the current date, which can create a problem in date calculations and comparisons. The problem isn't one of conversion because Release 2 translates the functions automatically. The problem lies in the different ways the date is stored.

Release 2's @NOW function expresses the current date in terms of the date and time (a fraction), while 1A's @TODAY function consists of the date only (a whole number). If you ever compare to see if a date is equal to @TODAY, it will always be false with @NOW because of the fraction. This can be fixed by comparing a date to @INT(@NOW).

#### G E T P U B L I S H E D: WRITE FOR PRT SC

Please contact Rebecca Bridges if you are interested in writing for PRinT SCreen.

It does not matter what your level of computer experience is; each of you has some information, knowledge or opinion that would be of interest to your fellow members. hardware purchase. Tell us how you use the PC in your work and play. Help Review your latest software or others avoid or solve problems you have encount ered.

Please submit the articles:

- $\circ$ In WordStar or ASCII format.
- $\circ$ Single-spaced .
- $\circ$ Double-spaced between paragraphs .
- $\circ$ Any right margin.
- $\Omega$ By the 15th of the month.

\* \* \* \* \* \* \* \*

#### SECRET D I S K

If you are worried about people getting into your computer files, you might want to get Secret Disk to encrypt individual files or your whole system.

John Dvorak recommended this \$119 program in his On Computers column in the San Francisco Examiner (July 20). John pointed out that data security is going to be a common problem in the business community when local area networks allow users to access each others' files.

## \* \* \* \* \* \* \* \*

#### FLICKER FREE E

A memory resident program called Flickerfree will eliminate screen flicker and increase screen scrolling speed by 300-1500 percent on most systems. This \$39 program works with the IBM Monochrome Display Adapter, Hercules card, and Color Graphics Adapter, and most compatibles.

Flickerfree is published by Steven M. Gibson, 9 Lago Sud, Irvine, CA 92715.

#### STRIKE OUT TH 0 SE TY P 0 S

An inexpensive memory-resident spelling checker, called Strike, will check your words as you type. When you type a word it doesn't recognize, Strike will beep at you and display a list of suggested correct spellings. Strike lists for only \$29. 95 and is published by S&K Technology (4610 Spotted Oak Woods, San Antonio, TX 78249).

Strike, however, is slower than its competitors (Reference Set and Turbo Lightning), has a smaller dictionary, and is occasionally erratic in the incorrect words it detects. But sometimes you get what you pay for, right?

\* \* \* \* \* \* \* \*

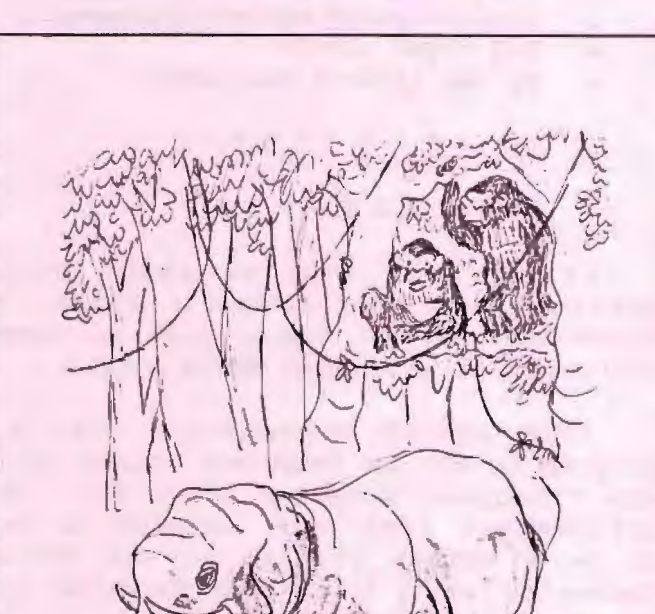

"No wonder he never forgets. He has a bubble memory with a storage capacity of 360 megabytes."

#### DISK ACCEL <sup>E</sup> RATO <sup>R</sup> <sup>S</sup>

Hard disk users with many data file: stored in sub-directories can get significant performance improvement by putting a CONFIG.SYS file in the root directory (or if booting from a floppy,<br>on the boot diskette). The file should on the boot diskette). contain the line BUFFERS=22. To create this file, type the following at the DOS prompt:

............

COPY CON:CONFIG.SYS BUFFERS=22

Press Ctrl-Z to save the file.

However, by allocating that much memory to buffers, there may not be enough space left over to run certain utilities like FORMAT. COM. The simple solution for that circumstance is to boot from a floppy that does not have a CONFIG. SYS file on it. Another solution is to temporarily rename the CONFIG. SYS file you may have in the root director of your hard disk and reboot.

(the above was reprinted from ATHENS AREA IBM PC USERS GROUP NEWSLETTER, APRIL 1986 )

There is also a new product out called Super PC-Kwik Disk Accelerator which increases performance of disk drives by taking advantage of extra memory. Substantial time is saved when using applications that make frequent disk accesses.

Generally programs run 2-1/2 times faster on a hard disk and 7 times faster on floppy disks.

Users should have enough memory for their applications, plus at least 32K of additional memory. The program lists for additional memory. The program fiscs for corp., 18220 S.W. Monte Verdi Blvd. Beaverton, OR 97007; (503) 642-7108.

#### F L 0 P P Y C 0 P I E S ON A HARD DISK

by John Daggan

(re printed from FOGLIGHT , July 1986)

With a two-floppy drive system, it's very easy to copy floppy disks with the DISKCOPY program. Though you can still use DI SKCOPY to copy disks if you have only one floppy drive, it requires quite a few disk swaps. An alternative is to copy the files onto the hard disk, remove the floppy, insert the backup floppy into the drive, and copy the files from the hard disk. Then you have to delete the files that were left on the hard disk.

A batch file can eliminate most of the tedium from this procedure.

Fist, set aside an area of the hard disk for file copying by creating a directory called BIN. In the root iirectory at the DOS prompt, type MD BIN.

THE T. SELECTING BATHLE SHACK

the got said. Some 1977. City 1978.

Type the following to create BIN.BAT:

C:COPY CON BIN.BAT ECHO OFF CLS CLS ECHO This batch file will copy all files from a disk in ECHO Drive A: to C:\BIN, copy the files to a backup disk in ECHO Drive A:, then delete the files in C:\BIN ECHO Insert source disk in Drive A. PAUSE CLS ECHO Copying... COPY A:\*.\* C:\BIN ECHO Insert backup disk in Drive A. PAUSE CLS ECHO Copying... COPY  $C: \Bbb{N}\$  \*.\* A: ECHO ON DEL C: \BIN\\*.\*

Press Ctrl-Z and RETURN to save the file. Type BIN when you wish to copy a floppy disk.

New programs added to the library in July '86

LISTING OF THE MAIN LIBRACAT CATALOG, printed 07-17-1986 at 21:39:51

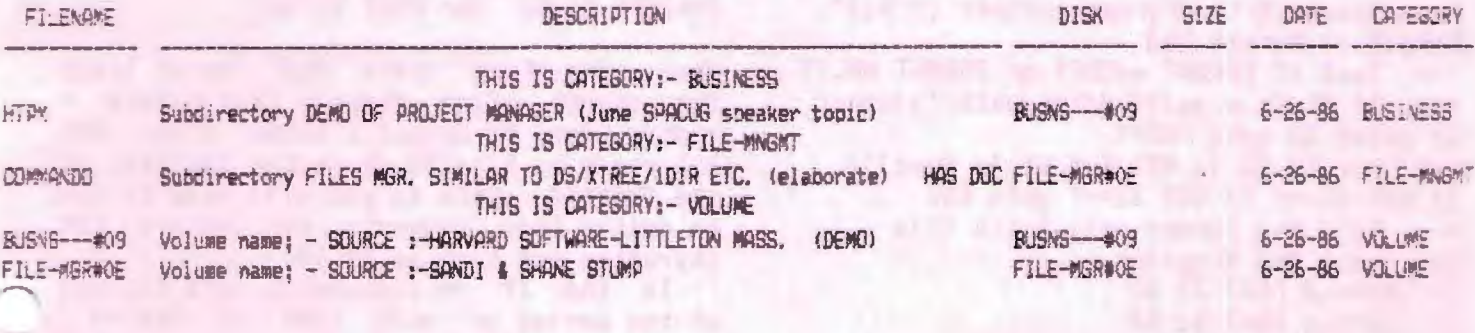

### FANCY FORMATS by Dana B. Snow

This month I would like to demonstrate the use of several batch conmands to create a useful front-end to the MS/PC DOS FORMAT program. These batch files will allow the continuous formatting (with file copy and diskette labels) of diskettes on drives a: and b:. Change the --- statements to rem or omit them. You may remove the rem statments<br>once the batch files are tested and working to speed execution. Note the use of redirection for both the creation of the format.kbd file and to use it as input to FORMAT.COM in leu of<br>the keyboard. The output of FORMAT and The output of FORMAT and COPY are redirected to the NUL device so that th ier normal output is not displayed. (NEWDISK.BAT master batch file) --- location of these batch files<br>C: (not a: or b: of course) C: (not a: or b: of course)<br>cd \bat --- quit if NO command line parameters<br>If .%1==. goto END --- Clear screen, prompt, and pause. els Echo \*\*\* PLACE NEW DISKS IN A: & B: \*\*\* Echo Pause els --- Create a format "keystroke" fi le rem Sends a CR to format message "Insert rem new diskette for drive X:" echo > format.kbd rem Sends [label] in response to "Volume rem label (11 characters..." rem If %2 is N,n output a "blank" label rem otherwise output %2) if . %2== .N Echo >> format.kbd if .%2==.n Echo >> format.kbd if NOT %2==N if NOT %2==n Echo %2 >> format. kbd rem Answer N to "Format another  $(Y/N)$ ?" Echo N >> format.kbd<br>--- Test if FORMAT w/COPY or FORMAT ONLY?<br>rem If %1 is a valid drive/path/filespec If exist %1 goto FCOPY rem now If %1 is NOT F,f it is invalid<br>If NOT %1==F If NOT %1==f goto END --- Call the format-only batch file rem pass the N option If . %2== .N FMAT %1 %2 If . %2==.n FMAT %1 %2 FMAT %1 %3<br>--- Call the format & copy batch file :FCOPY

If .%2==.N FMATCPY %1 %2 If .%2==.n FMATCPY %1 %2 --- If error, show user options :END Echo NEWOISK Conmand line syntax is: Echo Echo NEWDISK F [label] [NJ Echo or Echo NEWOISK d: \ path \filespec [label] [N] echo Echo Echo Echo Ech o Echo  $F =$  format only<br>d:\ path\filespec = file(s) to copy<br>(wildcards \* and ? are valid) [label] = opt. diskette volume name [N] opt. NO pause after each pass FMAT.BAT is identical to FMATCPY.BAT except for the removal of the four marked  $(*\star)$  statements and the last line. Each batch file is recursive, it calls itself until terminated by Ctrl-Break (FMATCPY.BAT secondary batch file) (FMAT.BAT remo ve ma rked (\*\*) l ines ) Echo formatting drive a: FORMAT A: /V <FORMAT.KBD > NUL Echo copying %1 to drive a:  $\begin{pmatrix} * & * \\ * & * \end{pmatrix}$ <br>COPY %1 A: > NUL (\*\*)  $COPY$  %1 A: > NUL Echo Echo \*\*\* READY FOR NEW DISK IN A \*\*\* Ech o Echo formatting drive b: FORMAT B:/V <FORMAT .KBD > NUL Echo copying %1 to drive b:  $\begin{array}{cc} (**) \\ (**) \end{array}$  $COPY$  %1  $B:$  > NUL Echo Echo \*\*\* READY FOR NEW DISK IN B \*\*\* Echo rem if No pause selected keep going<br>IF .%2==.N goto AGAIN IF  $.22 == n$  goto AGAIN Echo Press Ctrl-Break to end job or Pause Cls :AGAIN FMATCPY %1 %2 (or FMAT %1 %2) When using Echo there MUST be at least two spaces after "Echo" (and before > redirection) to output a blank line. DOS 3.1 needs an Alt-255 character instead of the second space so you will have to use an editor that supports the entire IBM

character set such as EDLIN.<br>In the IF == statements note the use of the period on each side of the  $==$ . This stops DOS from issuing an error message if a test is being performed and there was no parameter entered.

## CLUB OFFICERS:

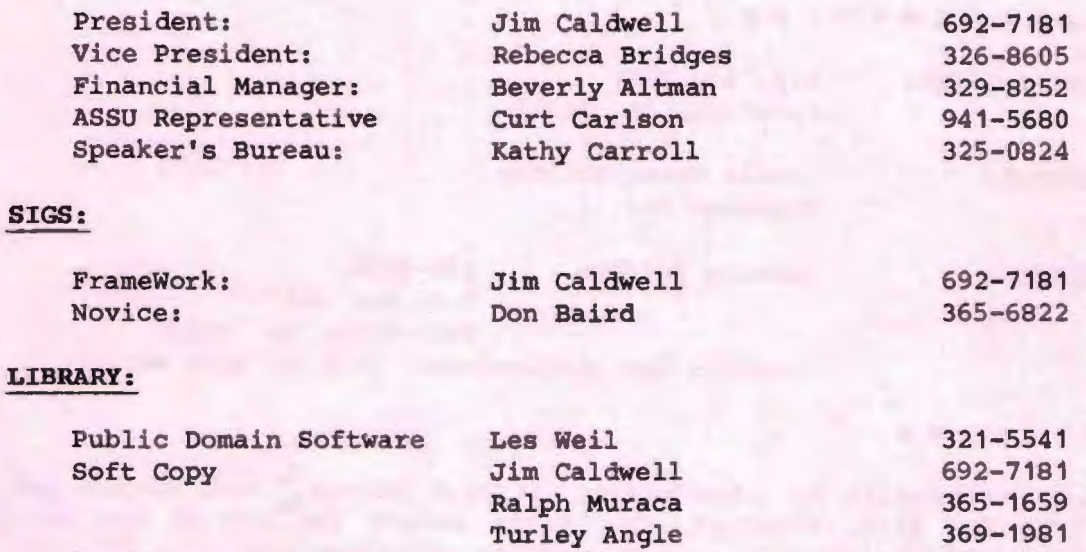

## Hard Copy

## RESOURCE PEOPLE

## Application Packages:

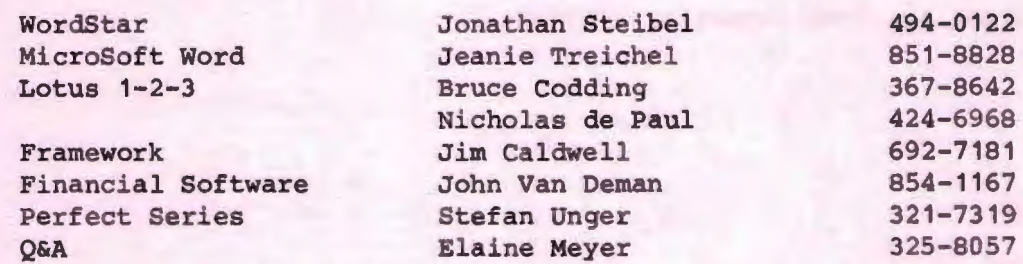

Joe Wible

497-683 1

## Languages/Operating Systems:

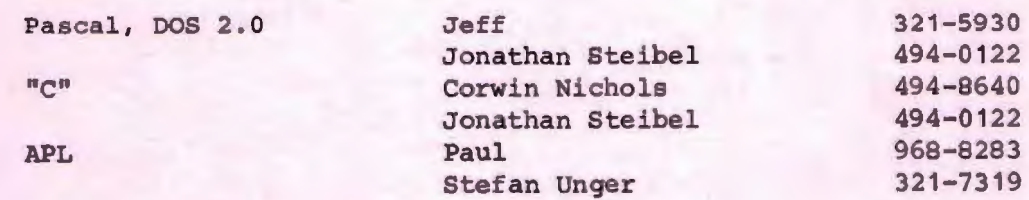

#### Hardware:

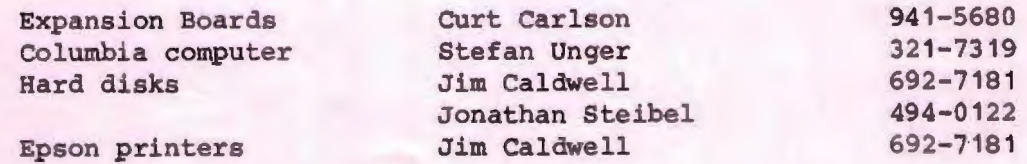

#### CLUB INFORMATION

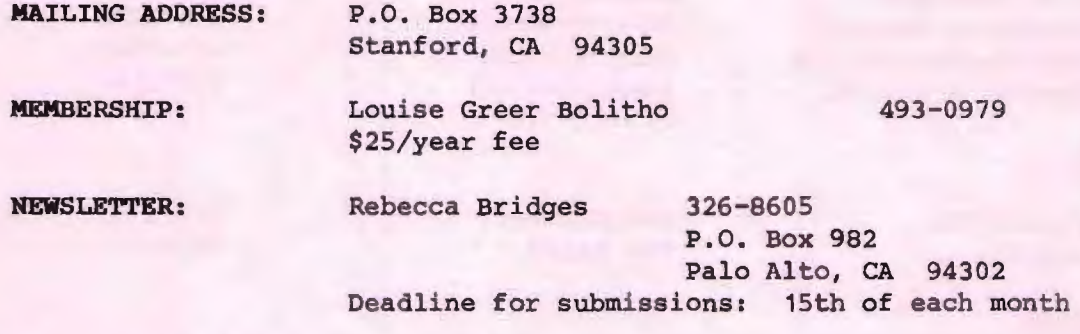

#### ADVERTISING

If you are interested in advertising in PRinT SCreen, send camera ready copy to P.O. Box 3738, Stanford, CA 94305 before the 8th of the month. All ads are payable by check in advance. Rates per issue are:

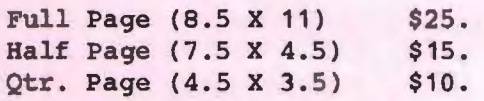

Classified ads are free to paying members.

The Stanford/Palo Alto<br>Users Group for the IBM PC<br>as a stanform, ca example

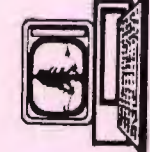